# PARTNER Multiple User Login

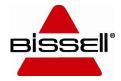

#### **New Multiple User Feature**

- The Partner site now allows multiple people in your organization to have unique User ID's and passwords.
- The current account login now has administrative rights, which allows them to add more users. The admin user will still use the BISSELL Customer # when logging in to Partner. Additional users will use their e-mail address to log in.
- All users can purchase product. If items are left in the cart by one user, the next person to log in will see these items in the cart. Please make sure to share this information to anyone that is given access.

• To add a new user, select "My Account" on the left side of your dashboard and open "User Settings".

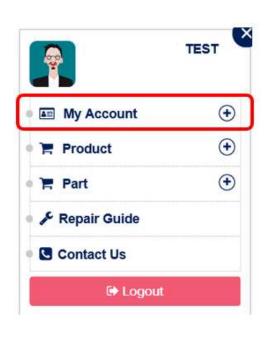

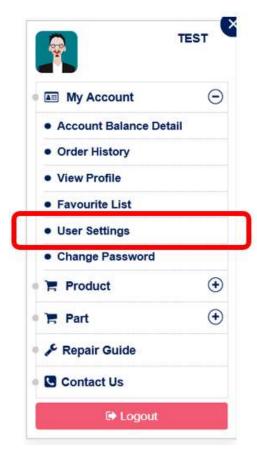

• Select "Create User" in the top right corner.

| <b>.</b>                                                                                  | TEST X | 🔅 Users List                             |       |        |        | +   Create User |
|-------------------------------------------------------------------------------------------|--------|------------------------------------------|-------|--------|--------|-----------------|
|                                                                                           |        | List of registered user for customer ID: | TEST  |        |        |                 |
| My Account                                                                                | Θ      | User Name                                | Email | Date   | Status | Remove          |
| Account Balance D                                                                         | Detail |                                          |       |        |        |                 |
| Order History                                                                             |        |                                          |       |        |        |                 |
| View Profile                                                                              |        |                                          |       |        |        |                 |
| Favourite List                                                                            |        |                                          |       |        |        |                 |
|                                                                                           |        |                                          |       |        |        |                 |
| User Settings                                                                             |        |                                          | NO    | RECORD | FOUND  |                 |
| 5071/2000 870                                                                             |        |                                          | NO    | RECORD | FOUND  |                 |
| Change Password                                                                           | ٠      |                                          | NO    | RECORD | FOUND  |                 |
| Change Password     Foduct                                                                |        |                                          | NO    | RECORD | FOUND  |                 |
| Change Password F Product F Part                                                          | ۲      |                                          | NO    | RECORD | FOUND  |                 |
| User Settings<br>• Change Password<br>F Product<br>F Part<br>F Repair Guide<br>Contact Us | ۲      |                                          | NO    | RECORD | FOUND  |                 |

• Enter an email address for the user you are wishing to add. You can set a time limit on the expiration of the invite for 1 hour, 1 day, or 1 week. This invite will be sent via email from BISSELL.

| # / User Invite        | •   |                                                                                                    |                    |
|------------------------|-----|----------------------------------------------------------------------------------------------------|--------------------|
| TEST                   | , 🛛 | Invite New User                                                                                                    | III Show All Users |
| My Account             | Θ   | Invite user to create login:                                                                                                    |                    |
| Account Balance Detail |     | Email address: *                                                                                                    |                    |
| Order History          |     |                                                                                                    |                    |
| View Profile           |     | Please enter email id                                                                                                    |                    |
| Favourite List         |     | Invitation will auto expire in next,                                                                                                    |                    |
| User Settings          |     | 1 Hour • 1 Day 1 Week                                                                                                    |                    |
| Change Password        |     | Send Invite                                                                                                    |                    |
| • 📜 Product            | ٠   |                                                                                                    |                    |
| • 🚝 Part               | ۲   | On click Send Invite - User will receive a welcome email from Bissell which contain registration link in it.<br>User will redirect to partner site post clicking of that link. |                    |
| F Repair Guide         |     | •                                                                                                    |                    |
| Contact Us             |     |                                                                                                    |                    |
| 🕈 Logout               |     |                                                                                                    |                    |

• Once the new user receives the invite, they can click the link provided to create their own login.

| Welcome to Bissel     | Partner Network!                       |   |  |
|-----------------------|----------------------------------------|---|--|
| ou are invited by:    | TEST                                   |   |  |
| lease provide below m | entioned details to create your login. |   |  |
| Customer Id:          | 5080180                                |   |  |
| Email:                | noah.zomberg@bissell.com               |   |  |
| First Name:*          | 1                                      | ۵ |  |
|                       | Please enter first name                |   |  |
| Last Name:*           | Enter Last Name                        |   |  |
| Password:*            | Enter Password                         |   |  |
| Confirm Password:*    | Enter Confirm Password                 |   |  |

• The new user can now log in with their e-mail address and the password they created.

| Enter Customer ID   |  |
|---------------------|--|
| Password : *        |  |
| Enter password here |  |